## ПРИМЕНЕНИЕ ВИРТУАЛЬНОЙ МОДЕЛИ ИСПОЛНИТЕЛЬНОГО МЕХАНИЗМА ДЛЯ ОТЛАДКИ ПРОГРАММ ЭЛЕКТРОАВТОМАТИКИ

Пушков Р.Л., Стрешина М.С.

Московский государственный технологический университет «Станкин» Москва, Российская Федерация

При вводе эксплуатацию машиностроительного оборудования  $\, {\bf B}$ приходится решать две основные задачи: конфигурирование системы ЧПУ и разработку программы электроавтоматики. Если конфигурирование системы ЧПУ задача тривиальная и набор конфигурируемых параметров описывается в документации на программное обеспечение системы, то разработка программы электроавтоматики производится индивидуально для каждой модели станка и зависит от используемого эектрооборудования.

На этапе внедрения разработки программы электроавтоматики для нового оборудования существует высокая вероятность возникновения ошибок. К тому же у разработчика может не быть постоянного доступа к оборудованию. Отсутствие технологического объекта требует от разработчика имитировать сигналы от датчиков или изменять соответствующие входные переменные в соответствии с алгоритмом функционирования объекта. Разработчик должен четко представлять себе, как работает технологический объект, чтобы имитировать сигналы в правильной последовательности  $H$  B **НУЖНЫХ** диапазонах, а также внимательно проверять реакцию программы на эти лействия. таких ситуациях **MOTYT** помочь трехмерные молели <sub>B</sub> технологического объекта, что позволяет значительно упростить процесс отлалки ПЛК программы.

В качестве инструмента моделирования рассматривается среда разработки Unity, которая содержит в себе инструменты для работы с анимацией, графикой, физикой объектов в трехмерном пространстве [1]. Отладку приложения можно производить в окне приложения, тем самым сокращая время создания и тестирования проекта. Проект в Unity представляется совокупностью сцен, с конкретным набором объектов, скриптов, настроек. Трехмерные объекты располагаются в сцене проекта и взаимодействует между собой с помощью скриптов, написанных на языке программирования С#.

Для управления моделью технологического объекта в сцене, достаточно получить доступ к памяти ядра контроллера, для изменения входов и чтения выходов ПЛК программы.

В качестве практической составляющей решения задачи был взят сложный с точки зрения управления механизм смены инструмента барабанного типа (рис. 1). Сложность управления данным технологическим объектом состоит в том, что необходимо не только подводить в точку смены нужный инструмент, но и синхронизировать работу таких механизмов, как опускание стакана и

поворот захвата. При неверной последовательности сигналов возможны столкновения компонентов и их физическое повреждение.

Применение модели в Unity позволяет отслеживать «пересечения» и производить отладку программы электроавтоматики без использования технологического объекта.

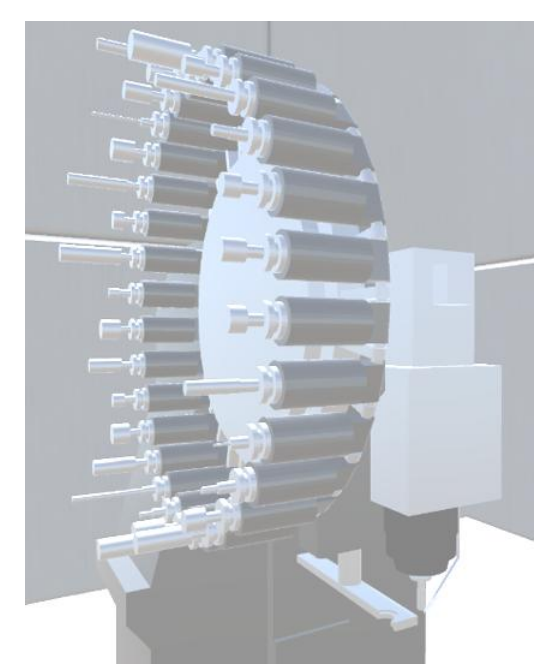

Рис. 1. Механизм смены инструментов

1. Пушков Р.Л., Евстафиева С.В., Грубляк В.Я. Методика разработки имитационной модели станка для взаимодействия с системой ЧПУ // Вестник МГТУ «Станкин», №4(63), 2022. – с.50-57.

## УДК 621.9.025.19

## РАЗРАБОТКА КОНСТРУКЦИИ УЗЛА КРЕПЛЕНИЯ СМЕННОЙ МНОГОГРАННОЙ ПЛАСТИНЫ В КОРПУСЕ РЕЗЦОВОЙ ГОЛОВКИ

## Романов В. Б., Троицкий А.К.

ФГБОУ ВО МГТУ «СТАНКИН», Москва, Российская Федерация

В сфере металлообработки с каждым годом проектируются новые конструкции инструмента и оснастки ради того, чтобы повысить производительность и автоматизацию того или иного процесса [1]. Крупные производители ввели инструментальную модульную систему для станков с ЧПУ. Она представляет собой инструментальный блок или державку, и к ним – ряд сменных резцовых головок, которые, в свою очередь, можно заменять под требуемый тип операции. Поскольку большинство станков ЧПУ оснащены токарной револьверной головкой под несколько позиций оснастки при помощи